# **Zmiana trybów pracy pomp: ZIMA, PRIORYTET CWU, LATO, BRAK CWU**

W zależności od sposobu podłączenia instalacji do kotła, pory roku i zapotrzebowania na **C**iepłą **W**odę **U**żytkową możliwe są do ustawienia 4 tryby pracy pomp i obiegu CWU. Pozycja Tryb pracy pomp znajduje się w menu Ustawienia użytkownika.

Wejście do ustawień użytkownika następuje po chwilowym naciśnięciu i puszczeniu przycisku  $\frac{\text{MENU}}{\text{MAFU}}$ . Pojawi się okno pokazane poniżej

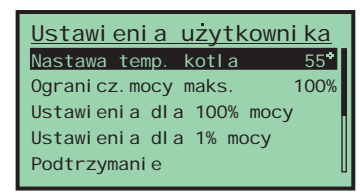

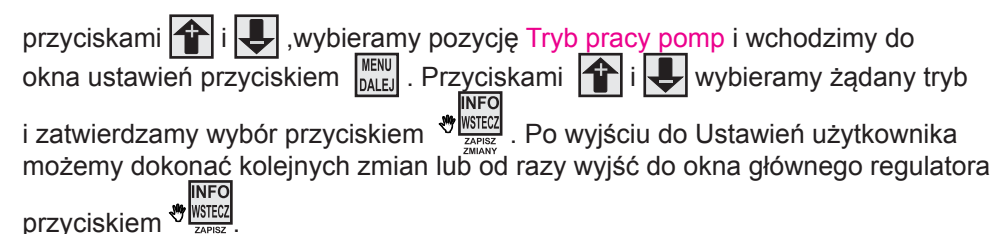

NOTATKI WŁASNE

#### Wyprodukowany przez:

(producenta oraz serwisanta regulatora IRYD RTZ pid fuzzy logic) Przedsiębiorstwo Produkcyjno – Handlowo - Usługowe "ProND" ul. Kręta 2, 63-645 Łęka Opatowska

http://www.prond.pl email: prond@prond.pl tel./fax 62 7814398 tel. kom. 693864248 lub 609564486

# **INSTRUKCJA UŻYTKOWNIKA i SERWISOWARegulatora pracy kotła C.O. z podajnikiem ślimakowym / tłokowym**

Iryd RTZ pid fuzzy logic

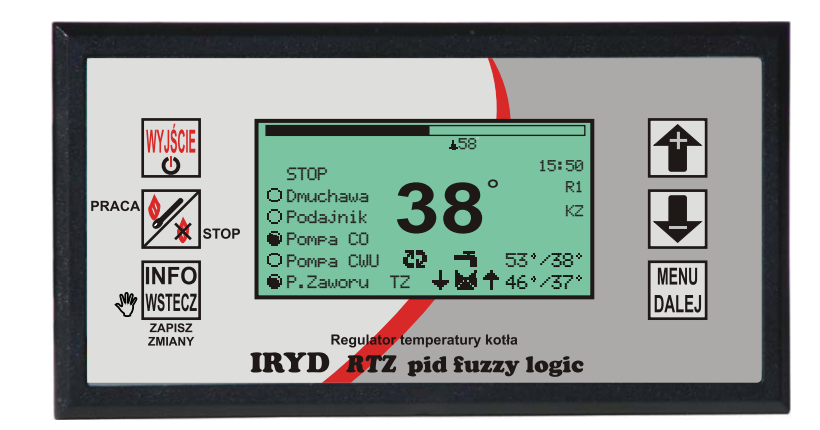

# ZAWARTOŚĆ INSTRUKCJI UŻYTKOWNIKA:

- Menu Ustawienia użytkownika i ich opis;
- Menu Ustawienia serwisowe i ich opis
- stany alarmowe
- zmiana trybów pracy pomp (praca bez pompy C.W.U. zima, wiosna/jesień, lato)

# W INSTRUKCJI INSTALACYJNEJ ZNAJDUJĄ SIĘ:

- dane techniczne, warunki eksploatacyjne, układy pracy,
- Menu Ustawienia instalacji, Menu Ustawienia producenta i ich opis
- tryb testowania wyjść i czujników.

Wersja oprogramowania: Moduł od P.0.1; Panel: od P.0.1

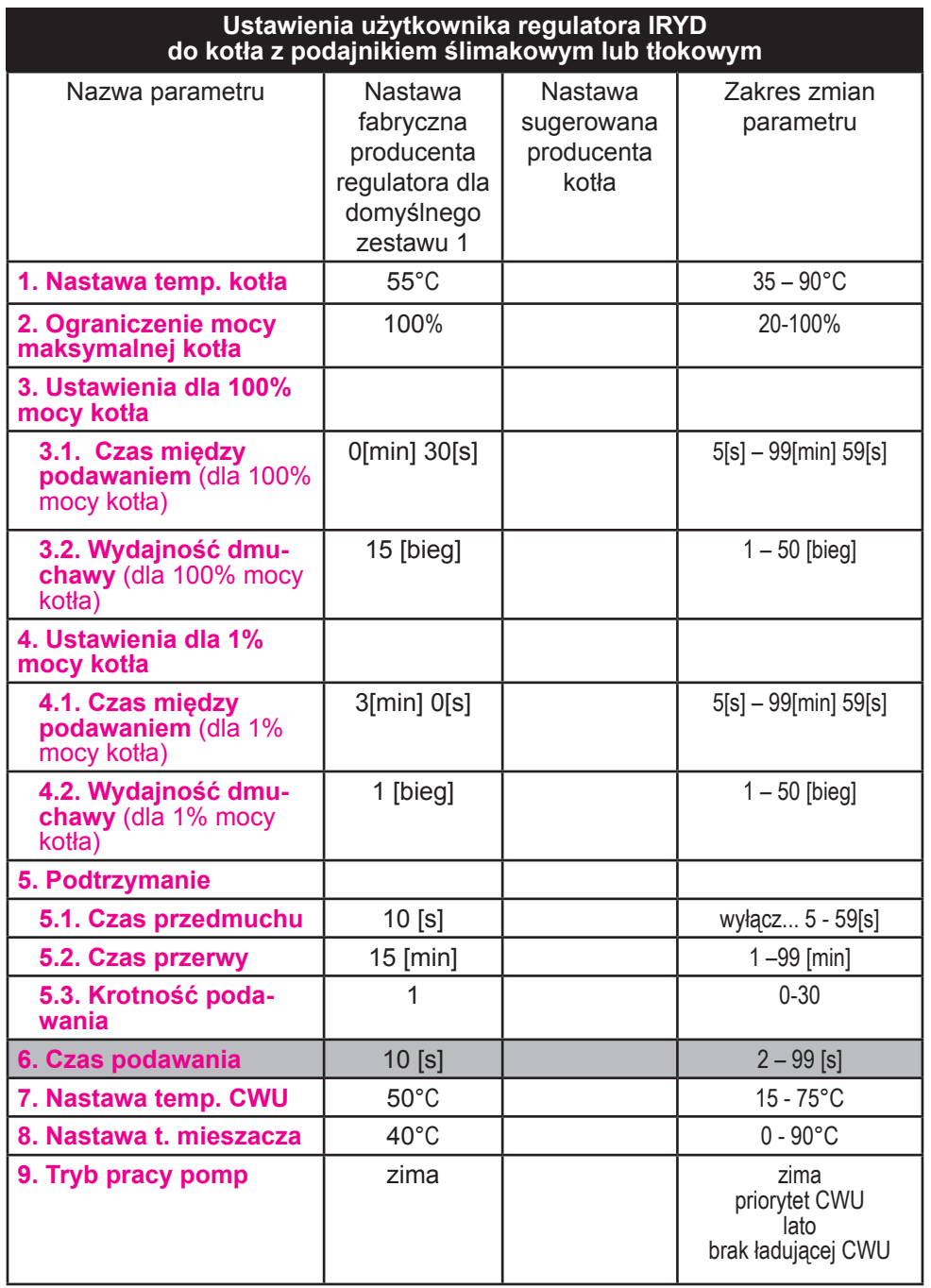

### **Praca ze zdalnym panelem steruj ącym PILOT.**

Do regulatora IRYD mo żna podłączy ć dwa zdalne panele steruj ące PILOT R wyprodukowany przez firmę PPHU "ProND". Zdalny panel sterujący może pracować w obieg CO wtedy podłączamy pod wyjście: PILOR R obiegu C.O. Zdalny panel steruj ący mo że pracowa ć w obiegu mieszacza wtedy podłączamy pod wyjście: PILOT R obiegu mieszacza.

# **Obieg CO**

Jeżeli zdalny panel pracuje w trybie "Sterowanie temp. kotła/temperaturą obiegu grzewczego" to zapala się literka K na regulatorze IRYD, a jeżeli pracuje w trybie "Sterowanie temp. pomieszczenia" to to zapala się literka P na regulatorze IRYD. Podczas "Sterowania temp. pomieszczenia" występują dwa stany:

Temperatura w pomieszczeniu mniejsza ni ż nastawiona na PILOT R

– regulator IRYD realizuje normalny cykl pracy; dmuchawa i podajnik pracuj ą wg odpowiednich nastaw; pompa C.O. pracuje powy żej temperatury załączenia pomp;

Temperatura w pomieszczeniu osi ągni ęta

– nast ępuje obni żenie temperatury kotła wg. opisu w instrukcji obsługi PILOTA R

– pompa C.O. pracuje wg opisu w instrukcji obsługi PILOTA R - załączana jest cyklicznie,

– jeśli wyst ąpi zapotrzebowanie na ciepłą wod ę u żytkow ą (potrzeba załączenia pompy ładuj ącej zasobnik C.W.U.) temperatura kotła zostanie zwi ększona zgodnie z ustawieniem parametrów Nastawa temp. C.W.U. + Nadwy żka CWU

# **Obieg mieszacza**

Jeżeli zdalny panel pracuje w trybie "Sterowanie temp. kotła/temperaturą obiegu grzewczego" to zapala si ę literka M na regulatorze IRYD, a je żeli pracuje w trybie "Sterowanie temp. pomieszczenia" to to zapala się literka P na regulatorze IRYD. Podczas "Sterowania temp. pomieszczenia" występują dwa stany:

Temperatura w pomieszczeniu mniejsza ni ż nastawiona na PILOT R

– regulator IRYD realizuje normalny cykl pracy obiegu mieszacza; Temperatura w pomieszczeniu osi ągni ęta:

– nast ępuje obni żenie temperatury mieszacza o wartość "Obni żenie temp. kotła/ obiegu" ustawian ą w PILOT R wg. opisu w instrukcji obsługi PILOTA R - PILOT obiegu mieszacza nie wpływa bezpośrednio na prac ę pompy mieszacza, PILOT obiegu mieszacza zmienia tylko wartość zadan ą temperatury obiegu mie-

szacza. W zale żności od zastosowanego panelu steruj ącego dost ępne s ą ró żne sposoby sterowania regulatorem IRYD. Szczegółowa instrukcja, oraz opis para-

metrów dost ępne s ą w komplecie ze zdalnym panelem steruj ącym. Do podłączenia nale ży wykorzysta ć wtyki RJ12 zaciśni ęte na przewodzie telefonicznym 4 żyłowym okrągłym lub płaskim. Przewód i wtyki na nim zaciśnięte dołączane s ą do ka żdego panelu steruj ącego. Regulator IRYD posiada wyprowadzone dwa gniazda RJ12 odpowiednio opisane pod które nale ży podłączy ć zaciśni ętą wtyczk ą RJ12.

## **Praca z termostatem pokojowym.**

Regulator IRYD ma dwa wyjścia zdalnego sterowana do podłączenia termostatów pokojowych lub zdalnych paneli sterujących PILOT firmy PPHU ProND.

Mo żna podłączy ć termostat pokojowy dowolnego producenta (regulator pokojowy) wyposa żony w beznapi ęciowe wyjście przeka źnikowe.

Jedno wyjście na zdalne sterowania dotyczy obiegu CO (kotła), a drugie obiegu mieszacza.

## **Obieg CO.**

#### **Temperatura w pomieszczeniu mniejsza ni ż nastawiona na termostacie**

– rozwarte styki termostatu pokojowego.

– regulator realizuje normalny cykl pracy (tak jakby nie było podłączonego termostatu); dmuchawa i podajnik pracuj ą wg odpowiednich nastaw; pompa C.O. pracuje powy żej temperatury załączenia pomp.

#### **Temperatura w pomieszczeniu osi ągni ęta**

– styki termostatu pokojowego zwarte, zaświecona litera T na panelu - "Sterowanie temperatur ą kotła PILOT" patrz strona 4, oznaczenie numer 6.

– nast ępuje obni żenie temperatury kotła o wartość ustawion ą w parametrze **Obniżenie temperatury kotła przy termostacie obiegu CO**

– pompa C.O. pracuje wg parametru **Czas odłączenia pompy C.O.**.

– jeśli wyst ąpi zapotrzebowanie na ciepłą wod ę u żytkow ą (potrzeba załączenia pompy ładuj ącej zasobnik C.W.U.) temperatura kotła zostanie zwi ększona zgodnie z ustawieniem parametrów Nastawa temp. C.W.U. + Nadwy żka CWU

#### **Obieg mieszacza**

#### **Temperatura w pomieszczeniu mniejsza ni ż nastawiona na termostacie**

– rozwarte styki termostatu pokojowego obiegu mieszacza.

– regulator realizuje normalny cykl pracy (tak jakby nie było podłączonego termostatu); temperatura żądana mieszacza bez zmian.

#### **Temperatura w pomieszczeniu osi ągni ęta**

– styki termostatu pokojowego zwarte, zaświecona litera T na panelu - "Sterowanie temperatur ą mieszacza PILOT" patrz strona 4, oznaczenie numer 12

– nast ępuje obni żenie temperatury mieszacza o wartość ustawion ą w parametrze  **Obniżenie temp. mieszacza przy termostacie mieszacza**

– termostat obiegu mieszacza nie wpływa bezpośrednio na prac ę pompy mieszacza, termostat obiegu mieszacza zmienia tylko wartość zadan ą temperatury obiegu mieszacza.

W celu podłączenia termostatu należy odłączyć regulator od napięcia. Odkręcić pokrywę regulatora. Do opisanej złączki "Termostat ob CO" lub "Termostat mieszacza" w regulatorze IRYD przykręcić 2 żyły przewodu. W obudowie znajdują się wolne przepusty kablowe i nale ży nimi przepuści ć przewód od termostatu przez obudowę. Przykręcić drugą stronę przewodów do odpowiednich złączek w termostacie pokojowym.

#### **Ustawienia serwisowe regulatora IRYD do kotła z podajnikiem ślimakowym lub tłokowym**

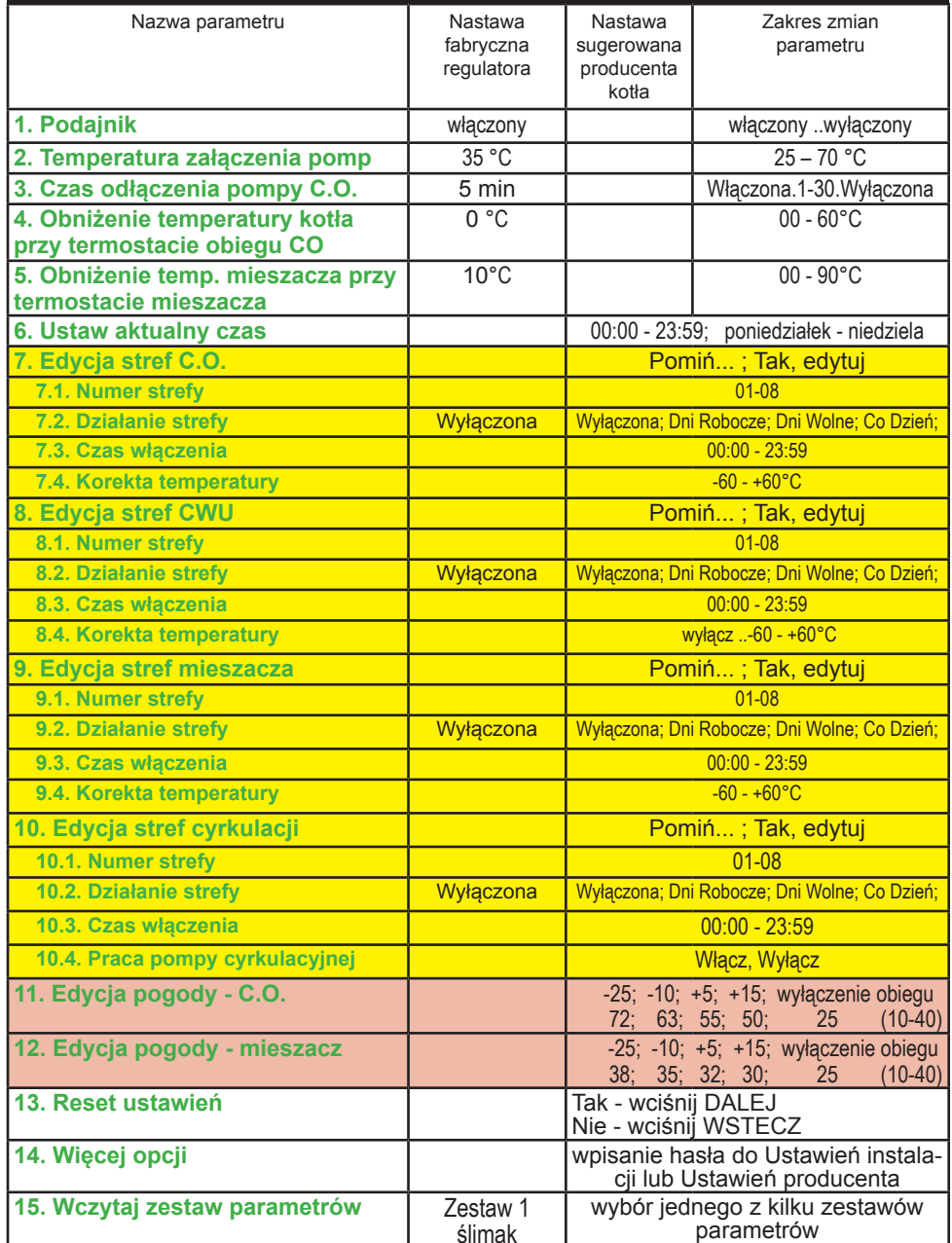

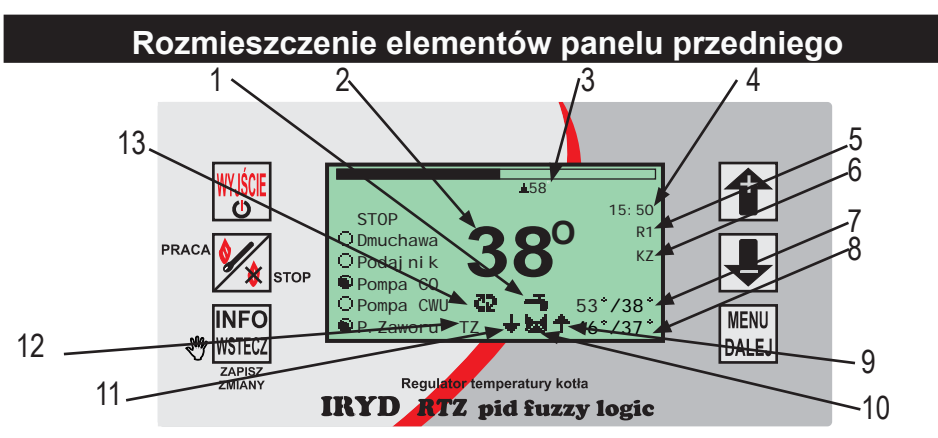

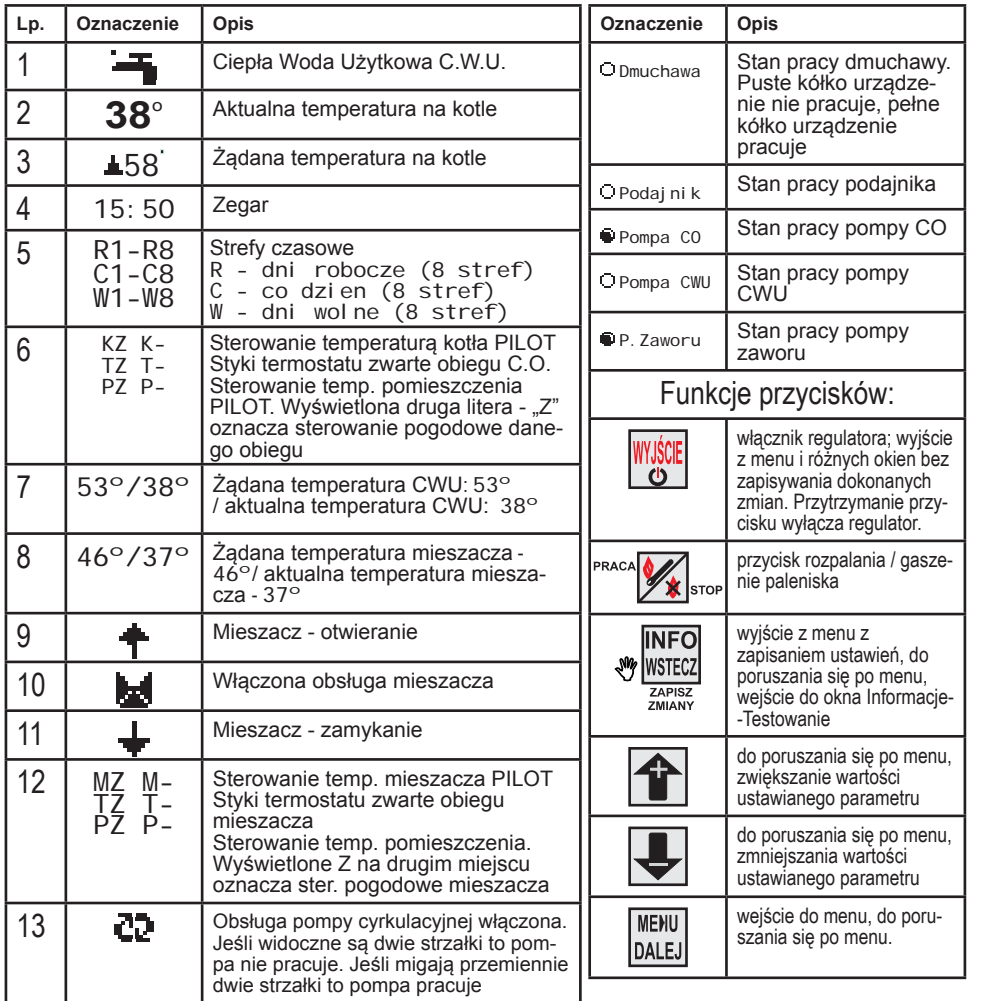

#### **Zmiana ustawień użytkownika.**

Regulator posiada 4 grupy ustawianych parametrów:

- Ustawienia u żytkownika
- Ustawienia serwisowe
- Ustawienia instalacii
- Ustawienia producenta

Zmiany poszczególnych parametrów mo żna dokonywa ć w stanach: STOP, PRA-CA, PODTRZYMANIE.

Wejście do ustawień użytkownika następuje po chwilowym naciśnięciu i puszcze $n$ iu przycisku  $\frac{MENU}{DALE}$ ę okno pokazane poni żej

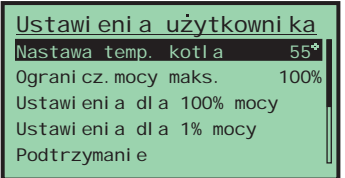

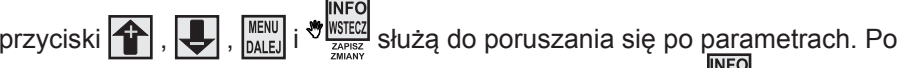

zmianie parametru z okna edycji wychodzimy przyciskiem «w zapisał dokonane zmiany. Wyjście z okna lub menu przyciskiem **spowoduje nie zapisanie** zmian dokonanych w parametrach.

### **Zmiana ustawie ń serwisowych**

Wejście do ustawień serwisowych następuje po 3 sekundowym naciśnięciu i puszczeniu przycisku  $\begin{bmatrix} 1 & 0 \\ 0 & 0 \end{bmatrix}$ . Pojawi się okno pokazane poniżej:

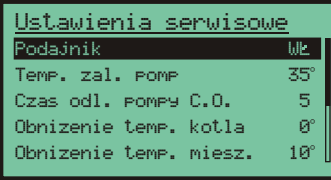

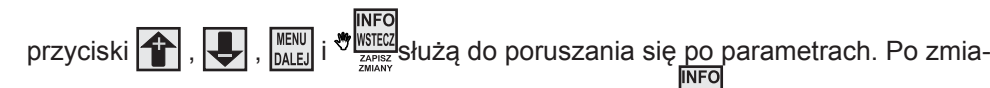

nie parametru z okna edycji wychodzimy przyciskiem <sup>o marcz</sup>aby zapisać dokonane zmiany. Wyjście z okna lub menu przyciskiem **Wikital**spowoduje nie zapisanie zmian dokonanych w parametrach.

*Instrukcja obsługi regulatora IRYD RTZ pid - 4 -*

Parametry dla minimalnej mocy kotła:

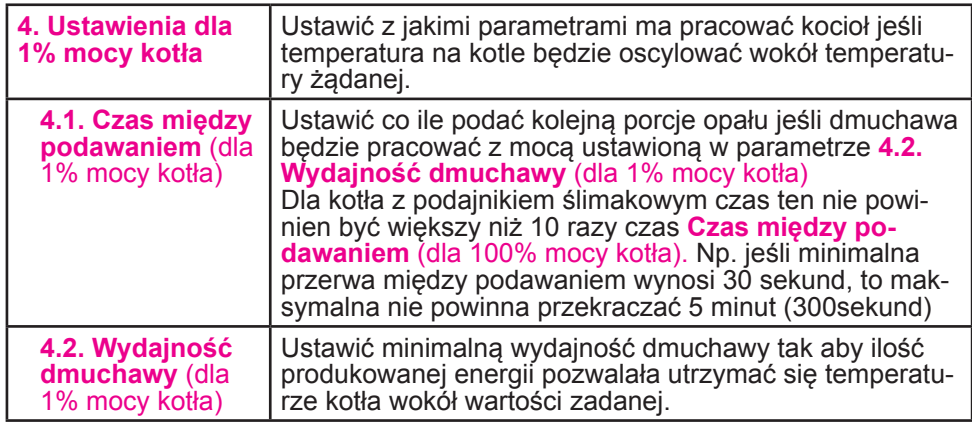

Dla kotła z podajnikiem ślimakowym wspólnym parametrem dla pracy kotła z moc ą maksymalną i minimalną jest Czas podawania znajdujący się w Ustawieniach użytkownika. Tak nale ży dobra ć parametry zwi ązane ze spalaniem, aby resztki żaru znajdowały si ę na kołnierzu retorty, spada ć z retorty powinien tylko ju ż popiół. Groszek powinien spalać się na retorcie, a nie w jej środku. Wypalona dziura ("krater") w retorcie (przy ustawieniu odpowiedniej ilości powietrza) oznacza zbyt długi czasy mi ędzy podawaniem. W takim przypadku mo żemy zwi ększy ć Czas podawania albo wydłuż y ć czasy mi ędzy podawaniem opału.

W stanie PODTRZYMANIA, gdy kocioł osi ągnął i przekroczył o kilka stopni temperatur ę żądan ą ilość produkowanego ciepła zmniejszana jest do wartości minimalnej, takiej, która wystarczy do podtrzymania procesu spalania - podtrzymania żaru na palenisku. Wentylator w tym stanie pracy kotła włączany jest cyklicznie co **5.2. Czas przerwy** na 5.1. Czas przedmuchu a podajnika załącza się co któryś raz - nazywany **Krotno ści ą podawania**.

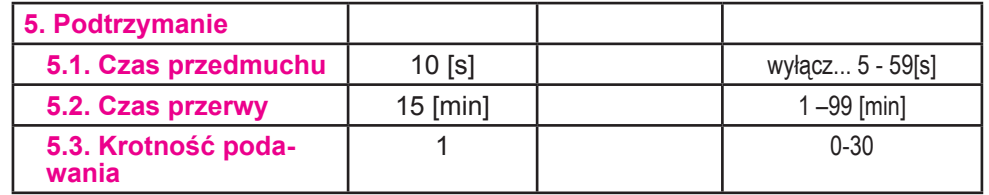

Chcąc podejrzeć z jaką mocą w danym momencie pracuje kocioł podczas pracy **INFO** 

wciskamy i puszczamy przycisk  $\frac{1}{\sqrt[3]{\frac{M}{n}}}\times N$ a ekranie Tryb reczny Aktualny stan obiegow Wersja modulu i panelu pokaże się okno Informacje- Testowanie. W dolnej podglad wejsc czujników linijce wyświetlane są następujące dane: cdp - jest to czas za jaki zostanie podana kolejna porcja opał<sup>u</sup>

Dm. - pr ędkość dmuchawy w danej chwili. Moc - moc kotła w danej chwili.

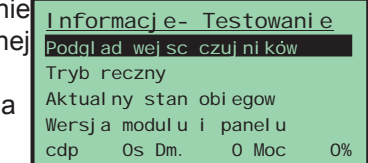

Panel regulatora w zależności od włączonych funkcji i sposobów sterowania pokazuje informacje o włączonych strefach czasowych, temperaturach bieżących obiegów, wartościach żądanych, pracy urz ądzeń zewn ętrznych.

## Włączenie obiegu mieszacza.

Obieg mieszacza i jego rodzaj ustawia instalator. W Ustawieniach instalacji w menu Dostępne urządzenia ustawia się pracę mieszacza oraz w jakim obiegu będzie pracował mieszacz. Po włączeniu obiegu mieszacza w Ustawieniach instalacji osoba montuj ąca wybiera tryb pracy mieszacza: nastawa; nastawa+strefy czasowe; sterowanie pogodowe; sterowanie pogodowe i strefy czasowe.

Po włączeniu obiegu mieszacza na oknie głównym w dolnej linijce wyświetlacza pokazana jest praca pompy mieszacza, praca siłownika mieszacza (jeśli jest włączony), temperatura żądana obiegu, wartość bieżąca temperatury mieszacza, stan wejście od czujnika pokojowego, informacja że włączone jest sterowanie pogodowe M, T lub P. Jeśli b ędzie wybrane sterowanie pogodowe dla obiegu mieszacza pojawi si ę literka Z na pozycji 12 okna głównego.

# Pompa cyrkulacyjna.

Włączenie pompy cyrkulacyjnej ustawia instalator. W ustawieniach instalacji w menu Dostępne urządzenia ustawia się w pozycji Pompa cyrkulacyjna na JEST.

Dodatkowo w Ustawieniach instalacji w Parametrach cyrkulacji ustawia si ę sposób pracy pompy cyrkulacyjnej, jej czas pracy oraz przerwy oraz czy maj ą być włączone dla niej strefy czasowe

# Obieg CO.

W Ustawieniach instalacji wybiera si ę tryb pracy obiegu C.O.: nastawa; nastawa- +strefy czasowe; sterowanie pogodowe; sterowanie pogodowe i strefy czasowe. Jeśli strefy b ę d ą włączone widoczne b ędzie to na pozycji 5 panelu głównego. Jeśli b ędzie podłączone zdalne sterowanie z pomieszczenia b ędzie to widoczne na pozycji 6 - literki K, T lub P.

Jeśli b ędzie wybrane sterowanie pogodowe dla obiegu CO pojawi si ę literka Z na pozycji 6 okna głównego.

# Obieg CWU.

W Ustawieniach instalacji w pozycji Tryb pracy CWU ustawia si ę czy maj ą by ć włączone lub wyłączone strefy czasowe dla pompy ładuj ącej zasobnik CWU. W tym parametrze ustawiona jest także Nadwyżka CWU i Wybieg CWU

Dokładniejsze informacje o stanie obiegów mo żna uzyska ć wciskaj ąc przycisk

pokaże się okno Informacje- Testowanie Informacje- Testowanie przyciskami |<sup>-</sup> | i |- | wybieramy pozycję Aktual- Tryb reczny ny Stan Obiegów i wciskamy  $\frac{M_{\text{RNU}}}{M_{\text{NALM}}}$ . Na 4 oknach mamy podgl ąd bieżących temperatur obiegów oraz nastaw systemowych dla danego obiegu.

Aktualny stan obiegow panel u cdp 0s Dm. 0 Moc 0% Podglad wejsc czujnikow

Przyciskiem  $\frac{NENU}{DALE}$  przechodzimy na kolejne okna 1/1, 1/2, 1/3, 1/4.

*- 5 - Instrukcja obsługi regulatora IRYD RTZ pid*

*Instrukcja obsługi regulatora IRYD RTZ pid - 8 -*

#### **Rozpalanie kotła.**

Załączy ć zasilanie wyłącznikiem 0-1

1. Jeśli na wyświetlaczu pojawi się napis "Regulator wyłączony" należy wcisnąć przycisk ||‱]. Na wyświetlaczu pojawi się główne okno regulatora na którym widoczne s ą bieżące i żądane wartości temperatury obiegów CO, CWU, mieszacza, strefy czasowe, informacje o sterowaniu z pomieszczenia i z czujnika temperatury zewn ętrznej, stan pracy kotła, stan pracy urz ądzeń podłączonych do regulatora. Jeśli regulator znajduje si ę w stanie STOP nale ży przejść przez procedur ę rozpalania.

2. Wcisnąć i puścić przycisk w statego Pojawi się okno z możliwością wyboru podawania albo pominięcia podawania opału podczas rozpalania (kocioł jest już rozpalony a chcemy przejść tylko ze stanu STOP do PRACA lub PODTRZYMANIE: Wciśni ęcie i puszczenie przycisku:

IMENU - powoduje załączenie podajnika; <sup>PRACA</sup> inieracjie pomija podawanie opału;

W kotle z podajnikiem ślimakowym podajnik włącza si ę i pracuje 10 minut lub dopóki nie wciśniemy przycisku <u>naru</u>

W kotle z podajnikiem tłokowym podajnik włącza si ę i podaje jedn ą porcj ę opału. Aby podać kolejną porcję opału należy wcisnąć przycisk [<sup>4</sup>] po podaniu pojedynczej porcji opału.

3. Jeśli wysuniemy ju ż odpowiedni ą ilość opału na palenisko przechodzimy przyciskiem do etapu uł<sup>o</sup> żenia na powierzchni paliwa podpałki. Rozpalamy palenisko. Kiedy zacznie się żarzyć górna warstwa paliwa należy włączyć dmuchawę przechodząc do kolejnego okna przyciskiem ||‱. Pojawi się okno z możliwością ustawienia obrotów dmuchawy podczas rozpalania.

Przyciskami **i i i wy** ustawiamy odpowiedni bieg dmuchawy, tak aby nie zagasić rozpalonego paleniska, stopniowo mo żna zwi ększa ć obroty dmuchawy aby paliwo na palenisku si ę zapaliło. Kiedy paliwo b ędzie ju ż dobrze rozpalone zamykamy drzwiczki i przyciskiem MANN kończymy rozpalanie kotła. Pojawi się główne okno regulatora z napisem PRACA.

# **Wygaszanie kotła, ponowne rozpalanie.**

Aby wygasić kocioł znajdujący się w stanie PRACA lub PODTRZYMANIE naciskamy i puszczamy przycisk <sup>max</sup> (<sub>stor</sub> . Pojawi się okno z potwierdzeniem wygaszenia kotła. Przyciskiem  $\left| \leftarrow \right|$  potwierdzamy wygaszenie kotła, a przyciskiem  $\left| \right. \right\|$ rezygnujemy z wygaszenia kotła. Po wygaszeniu kotła regulator przechodzi do stanu STOP.

# **Ustawianie żądanej temperatury kotła.**

W dowolnym stanie regulatora (STOP, PRACA, PODTRZYMANIE) zwi ększamy lub zmniejszamy temperaturę kotła przyciskami **i i de**l. Wciśnięcie i puszczenie przycisku zmienia temperaturę zadaną o 1°C. Dłuższe przytrzymanie przycisku  $\vert$ lub  $\vert \bigtriangledown \vert$  w sposób ciągły zmienia nastawę temperatury.

### **Wpływ ustawie ń użytkownika na prac ę kotła.**

Pracuj ący kocioł pali si ę przez cały sezon grzewczy, co wiąże si ę z dostarczeniem paliwa w odpowiedniej ilości, zale żnej od jakości opału i wielkości kotła. Podczas pracy kocioł może znajdować się w jednym z dwóch stanów: PRACA lub POD-TRZYMANIE. W stanie PRACA (temperatura kotła jest ni ższa ni ż temperatura żądana kotła) dmuchawa cały czas pracuje aby osi ągnąć temperatur ę żądan ą. Podajnik załączany jest cyklicznie w celu dostarczenia opału do paleniska. Moc kotł<sup>a</sup> przy dochodzeniu do temperatury żądanej jest płynnie regulowana w zale żności od różnicy pomiędzy temperaturą żądaną a temperaturą kotła. Jeśli różnica pomiędzy temperaturą żądaną a bieżącą na kotle jest powyżej 6°C kocioł pracuje z mocą 100% podaj ąc paliwo z minimalnymi przerwami ustawionymi w **Czas mi ędzy podawaniem** (dla 100% mocy kotła) przy pracy dmuchawy z maksymalnymi obrotami ustawionymi w **Wydajność dmuchawy** (dla 100% mocy kotła). W okolicy temperatury żądanej i kilka stopni powy żej - fabrycznie 2°C (w zale żności od ustawienia parametru Regulacja PID dostępnego w Ustawieniach instalacji) moc kotła może zmniejszyć się do 1%, ale dalej dmuchawa będzie pracowała w sposób ciągły z minimaln ą pr ędkości ą ustawion ą w **Wydajność dmuchawy** (dla 1% mocy kotła) a podajnik załączany b ędzie z maksymalnymi przerwami ustawionymi w **Czas mi ędzy podawaniem** (dla 1% mocy kotła).

Jeśli zmniejsza się moc kotła to maleje prędkość dmuchawy a wydłuża się czas mi ędzy podawaniem. W parametrach u żytkownika nale ży ustawi ć parametry dla 100% mocy kotła i dla 1%.

Użytkownik ustawia parametry dla pełnej mocy kotła w następujących :

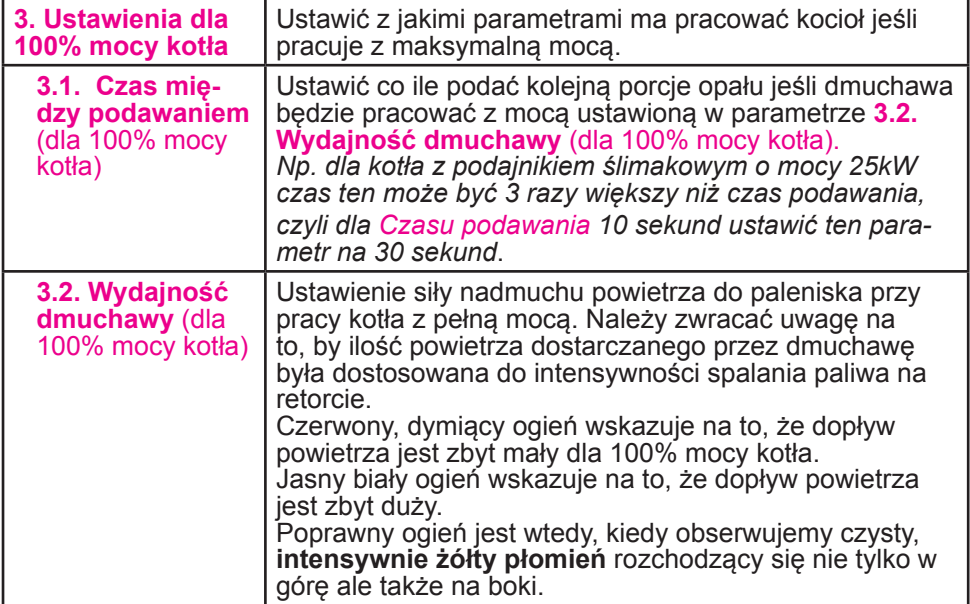

Chc ąc ograniczy ć maksymaln ą moc kotła zmieniamy parametr: **Ograniczenie mocy maksymalnej**.

*Instrukcja obsługi regulatora IRYD RTZ pid - 6 -*